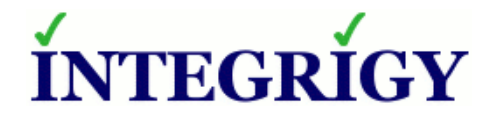

## **Guide to Auditing and Logging in the Oracle E-Business Suite**

February 13, 2014

Stephen Kost Chief Technology Officer Integrigy Corporation

Mike Miller Chief Security Officer Integrigy Corporation

Phil Reimann Director of Business Development Integrigy Corporation

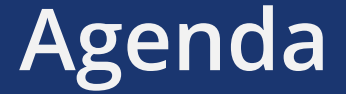

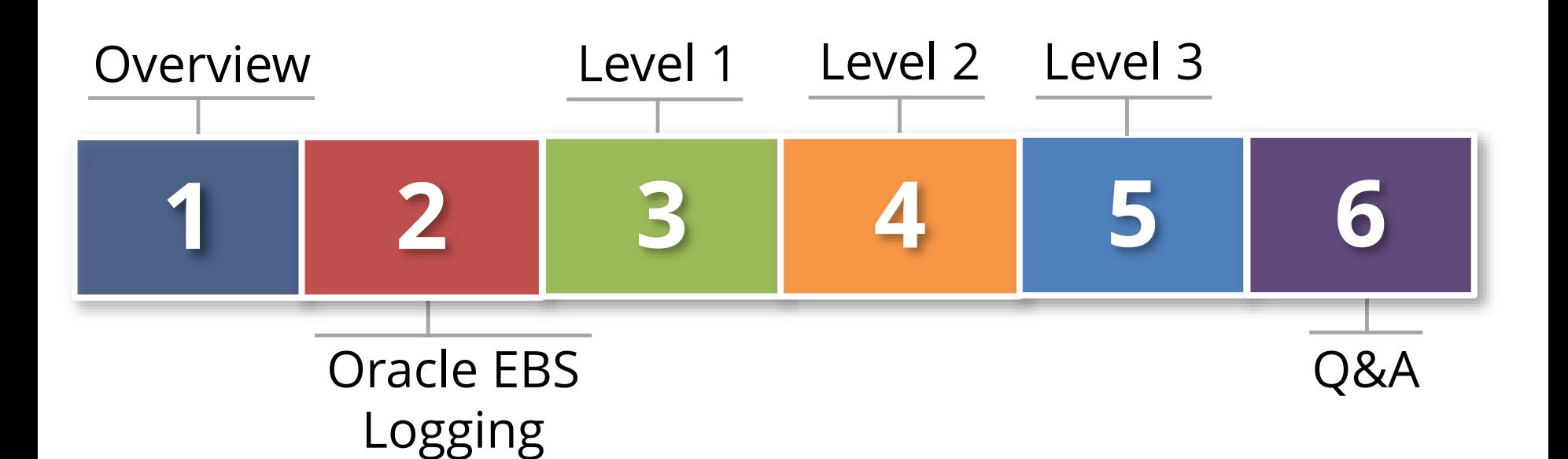

## **About Integrigy**

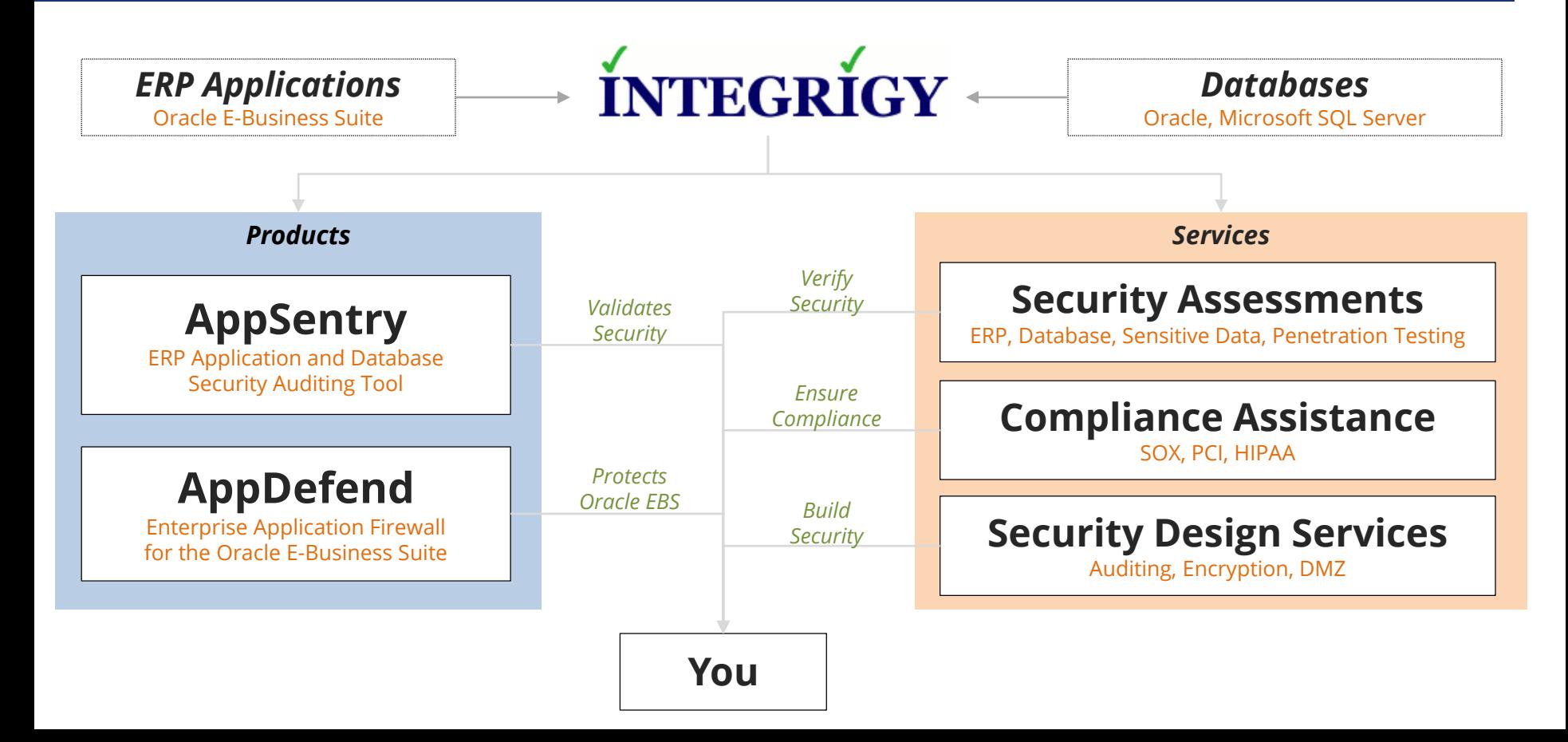

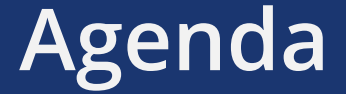

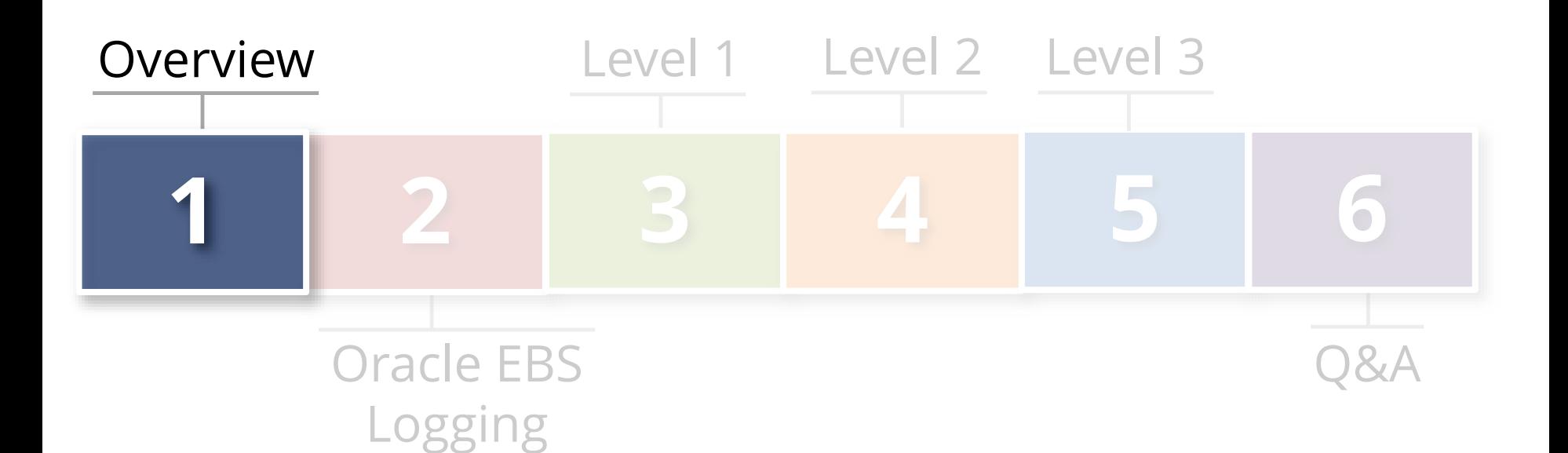

#### **Auditing and Logging the Oracle E-Business Suite**

- **Log so can audit, monitor and alert**
	- Related but separate disciplines
- **Requirements are difficult**
	- Technical, Compliance, Audit, and Security
- **The Oracle database and Oracle E-Business Suite offer rich log and audit functionality**  - **Most organizations do not fully take advantage**

### **Integrigy Framework for Auditing and Logging**

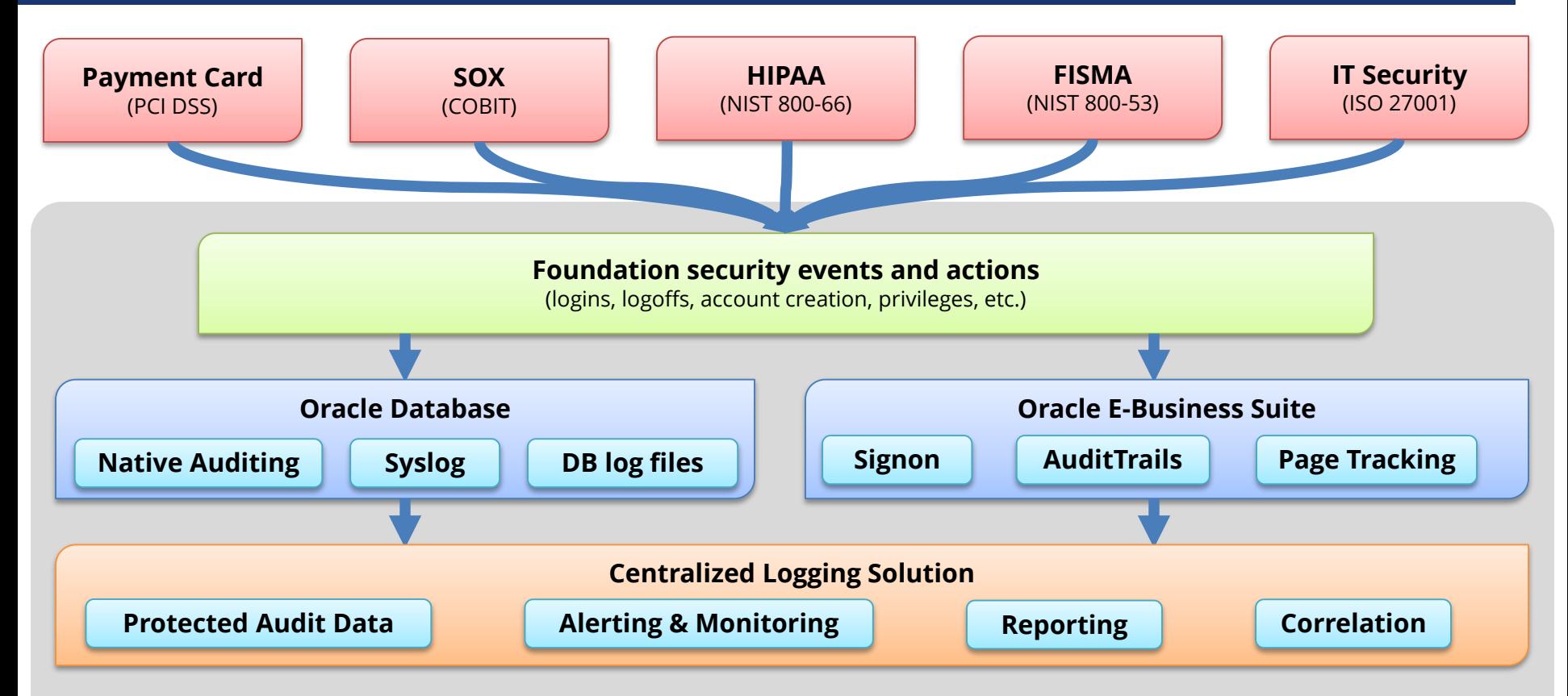

*Integrigy Framework for Auditing and Logging*

## **Foundation Security Events and Actions**

The foundation of the framework is a set of key security events and actions derived from and mapped to compliance and security requirements that are critical for all organizations.

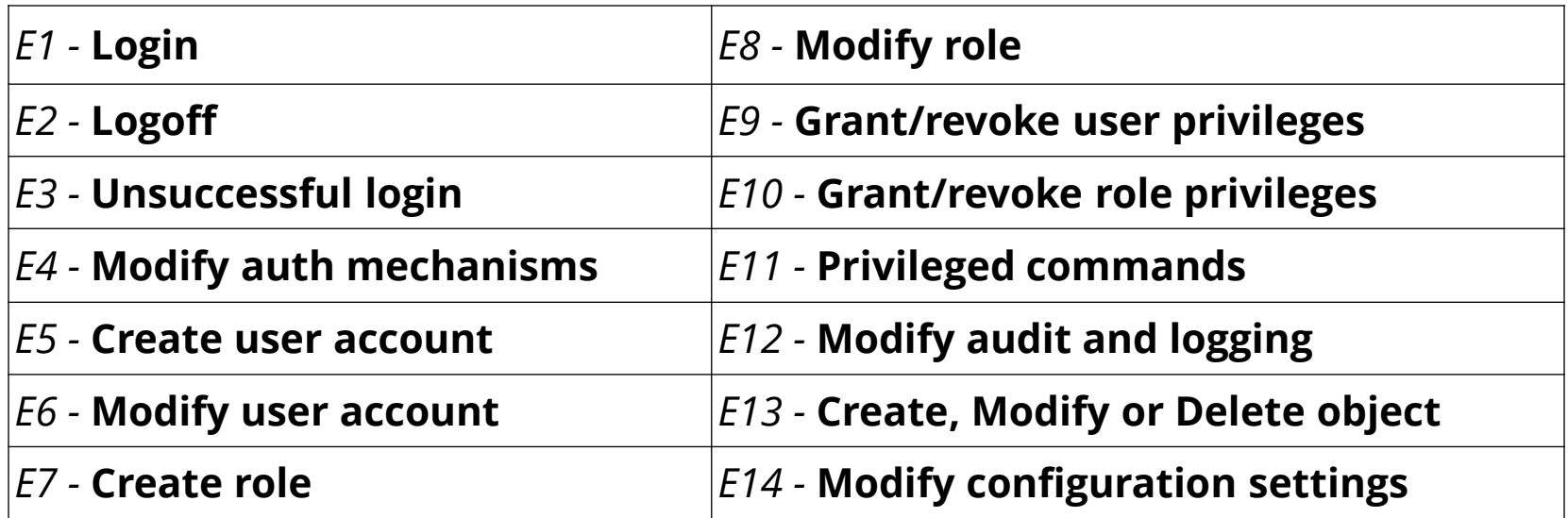

## **Foundation Security Events Mapping**

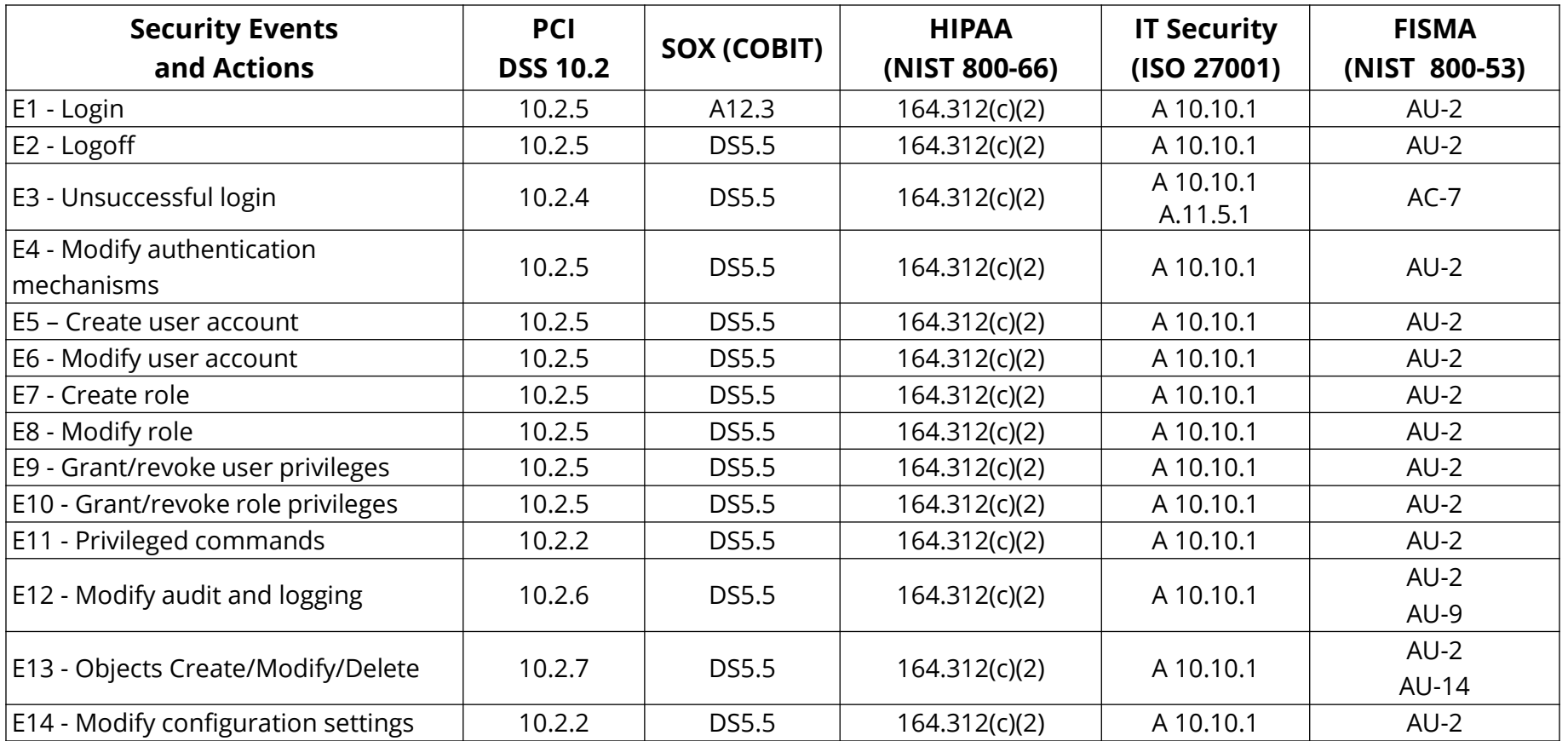

## **Integrigy Framework Maturity Model**

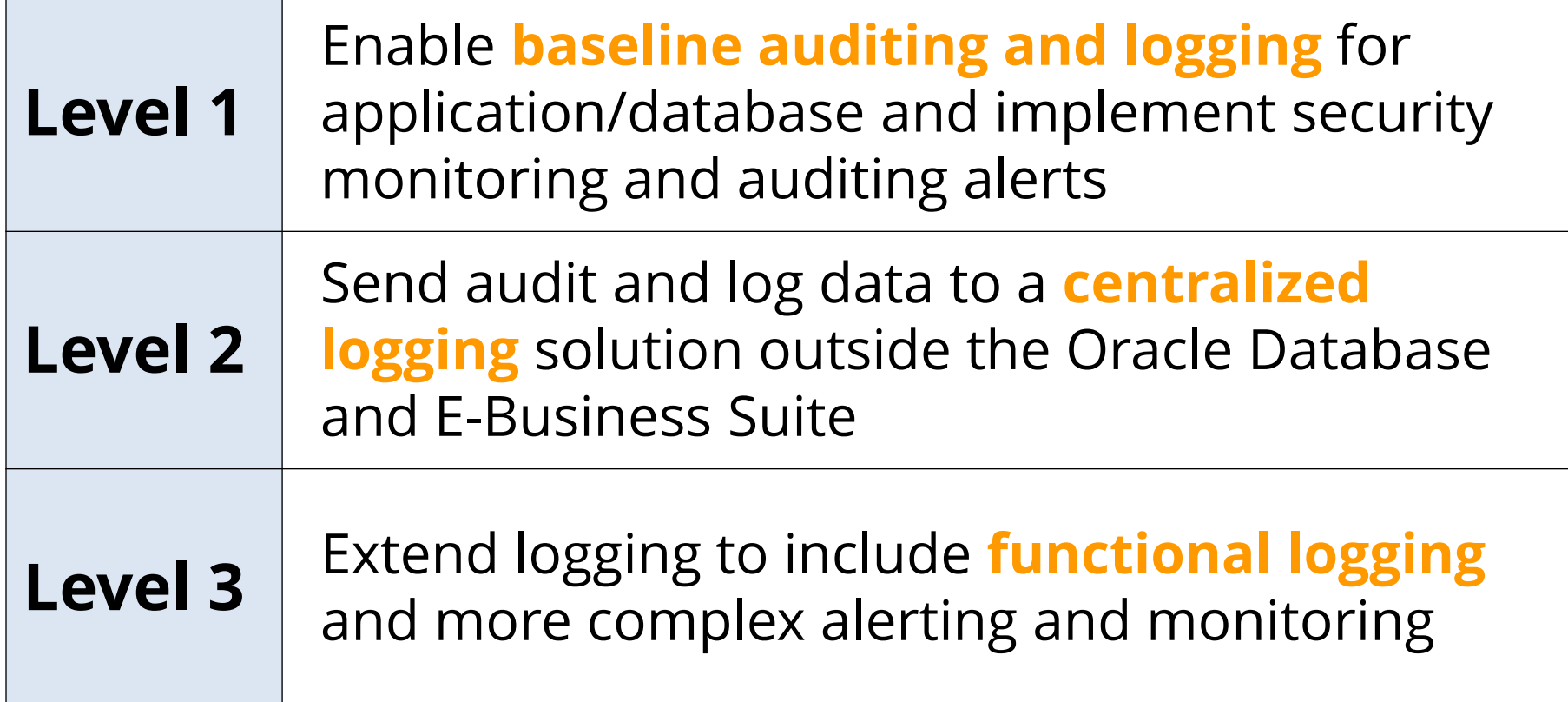

### **Logging Maturity Model**

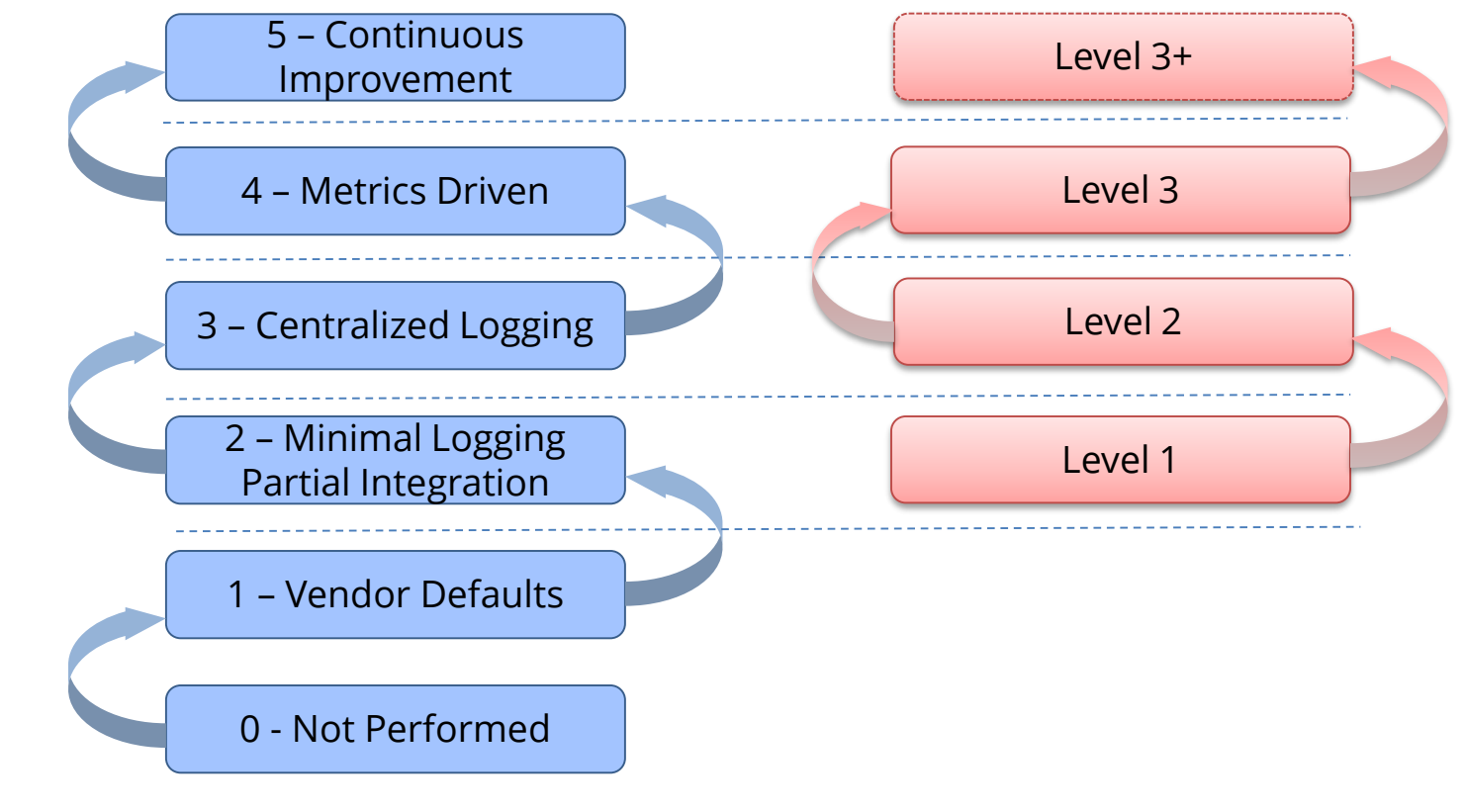

#### *Common Maturity Model (CMM) Integrigy Framework*

# **Centralized Logging**

#### **Integrate EBS with centralized logging solution**

- People and processes use multiple applications and technologies
- E-Business Suite is a cornerstone

### **Use Commercial or open source solutions**

- Purpose built functionality for correlation, monitoring and unified alerting
- Protection of log and audit data

## **E-Business Suite Auditing and Logging**

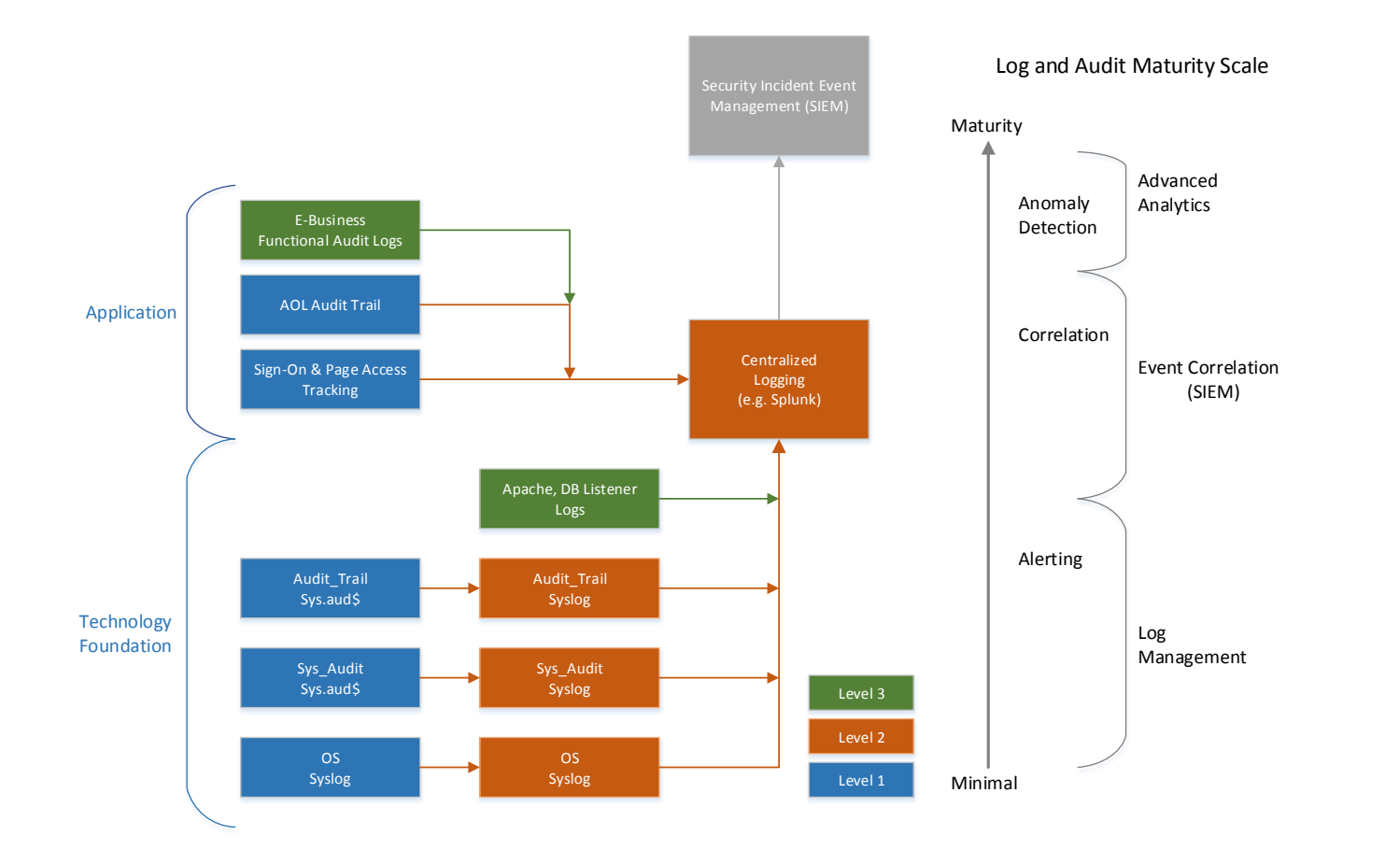

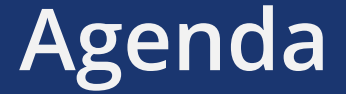

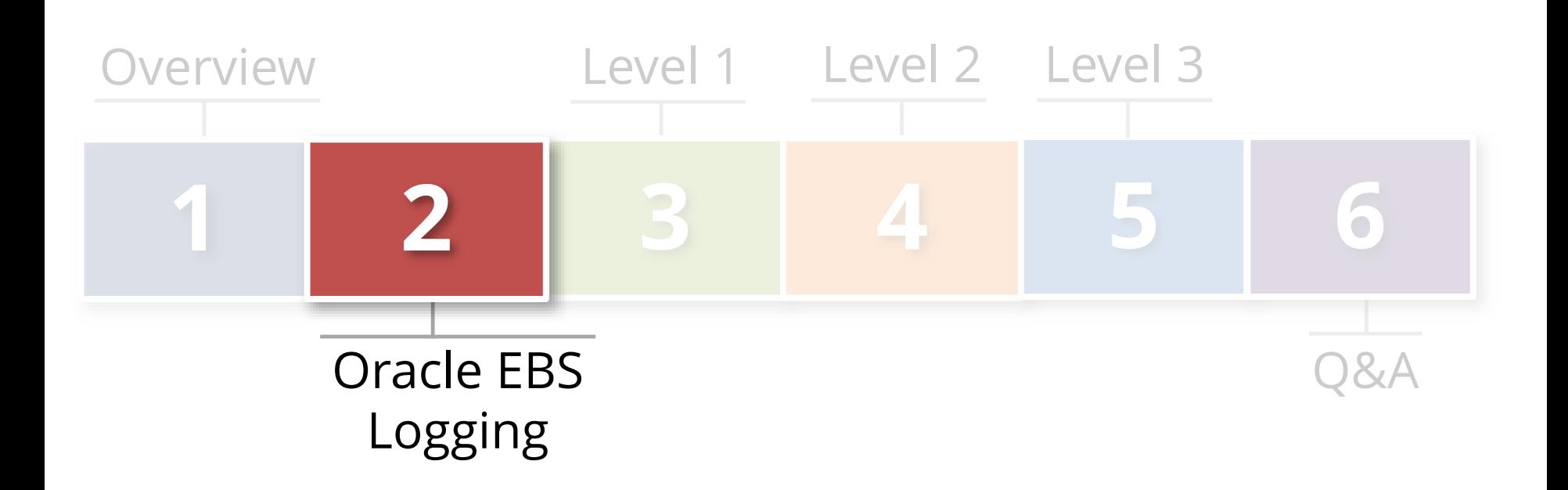

## **Oracle Database Auditing and Logging**

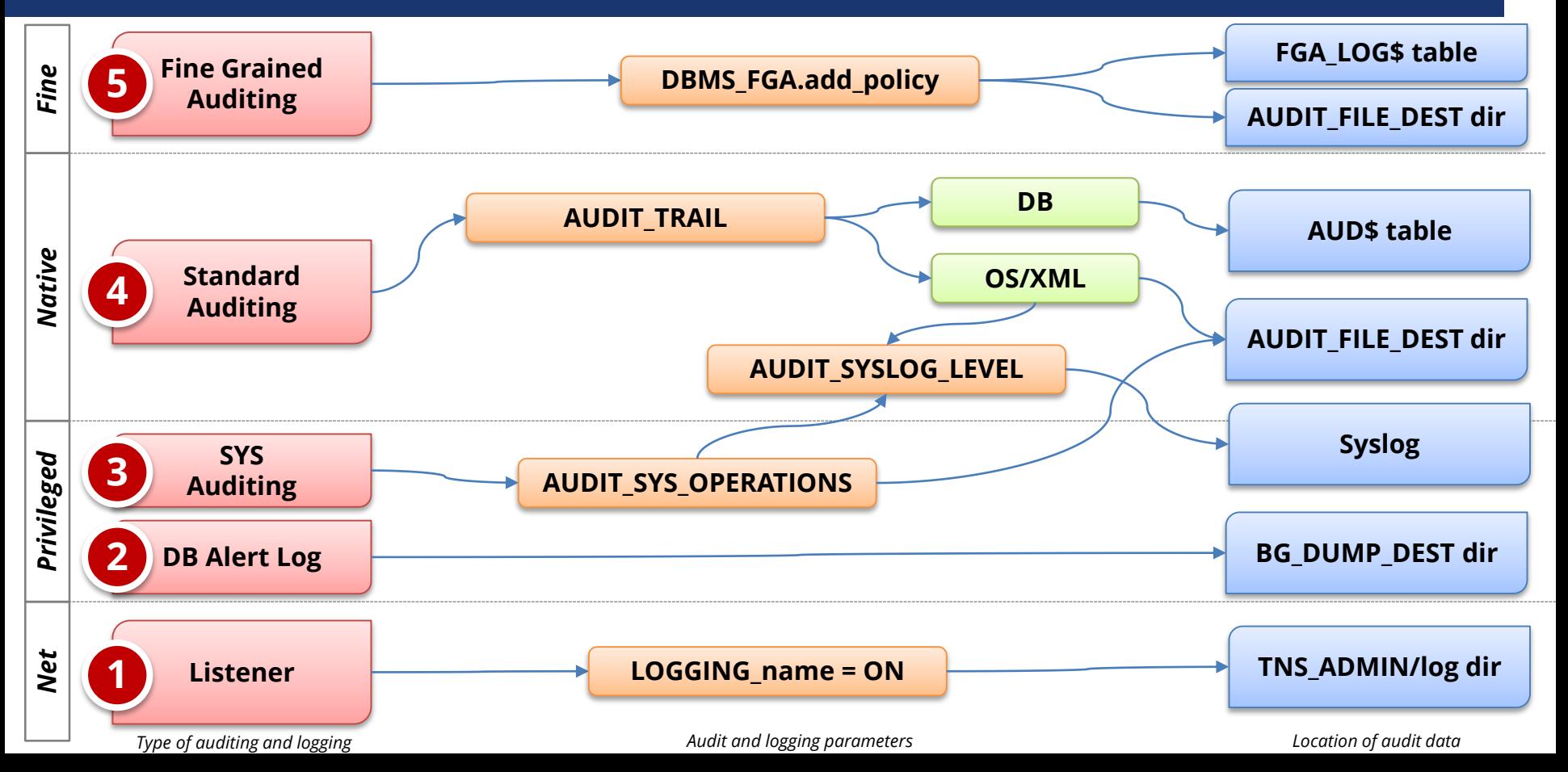

## **Oracle EBS Who Columns**

Almost all Oracle EBS tables have "Who Columns" which capture **creation and last update information**. Changes between creation and last update are not. Access in Forms using About this Record.

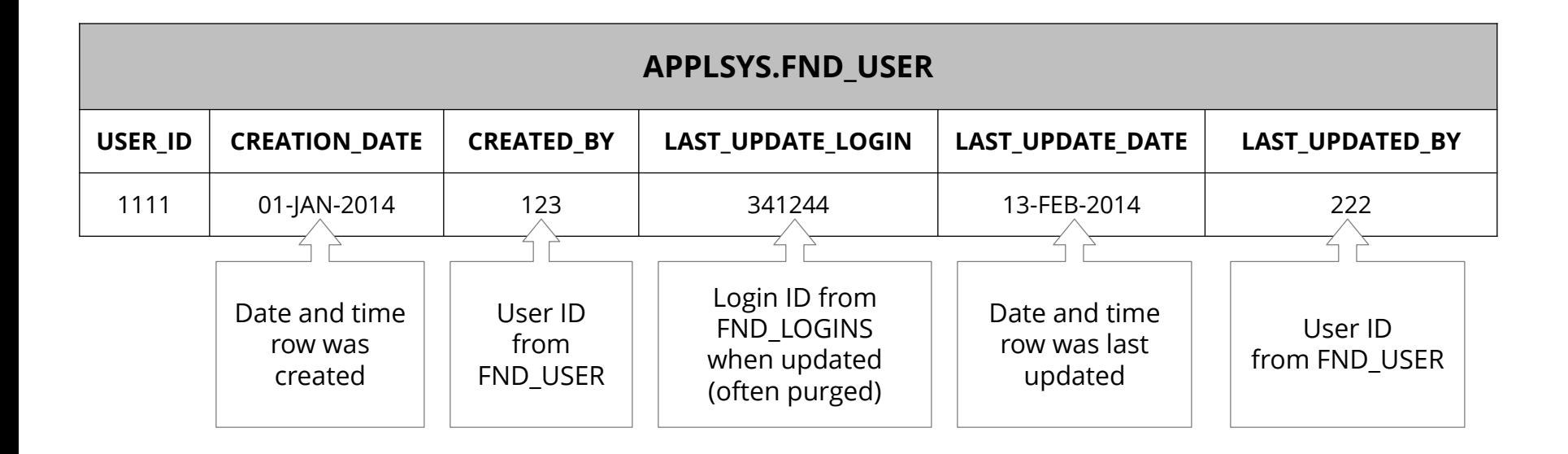

## **Oracle EBS Sign-On Audit**

Standard EBS functionality to log **Professional Forms** use and navigation. Enabled by the system profile option **Sign-on: Audit Level** and the default is None.

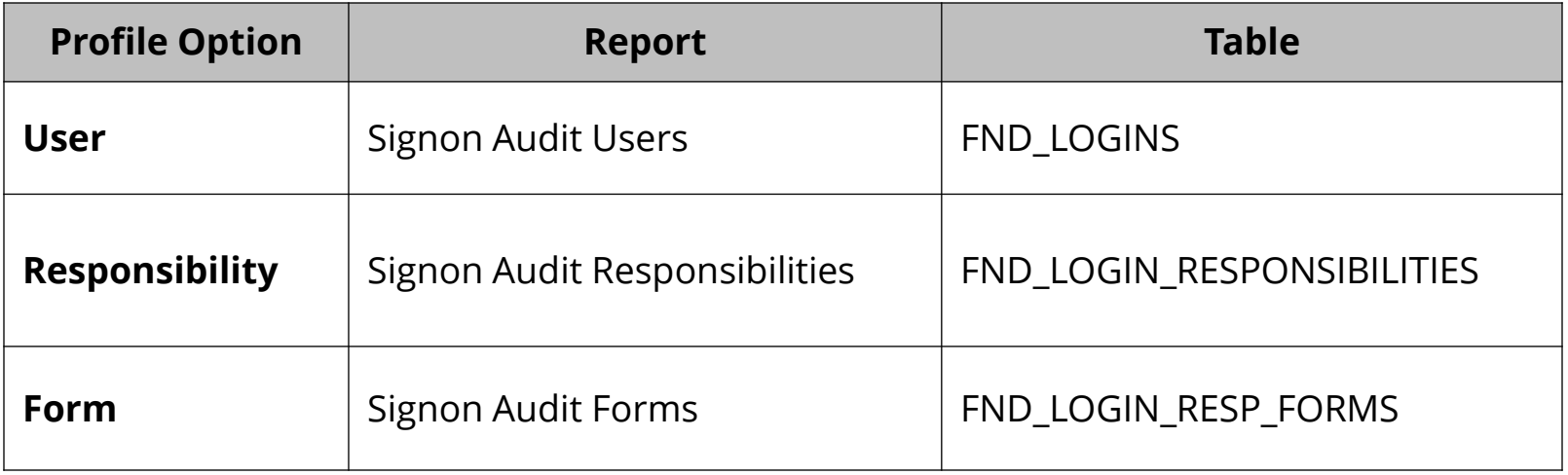

## **Oracle EBS Page Access Tracking**

EBS functionality to log **Web and HTML** use and navigation. Configured through Oracle Application Manager and stores audit data in JTF\_PF\_\* tables. Concurrent programs to stage data daily.

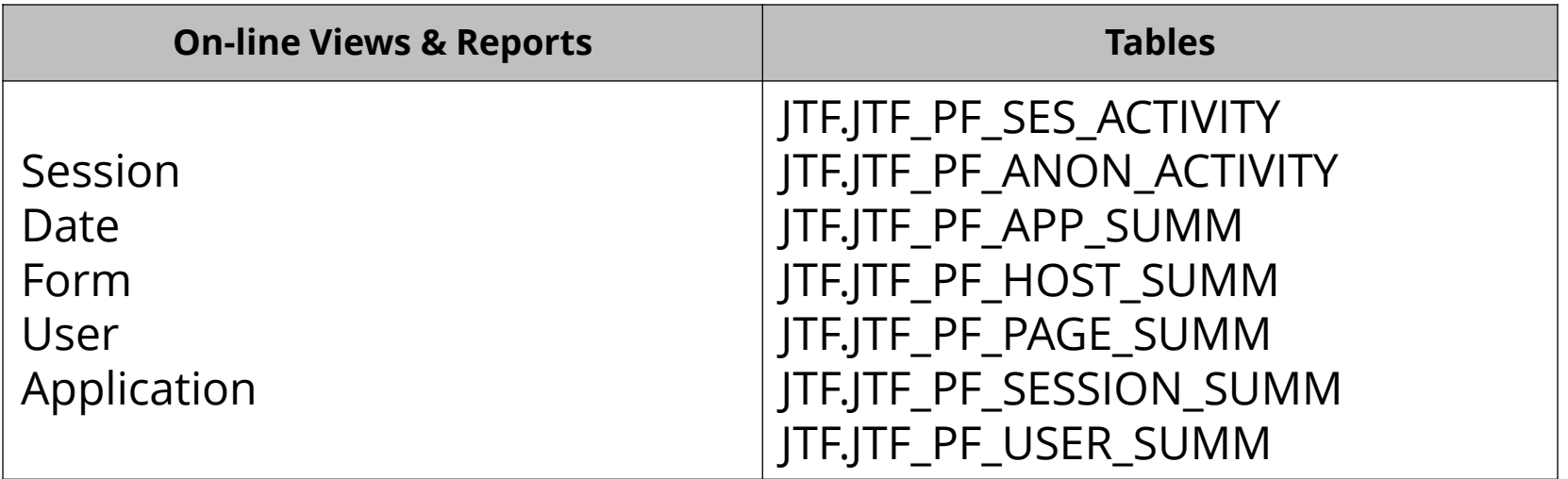

## **Oracle EBS AuditTrail**

AuditTrail functionality stores row changes to EBS tables in **shadow tables** using database triggers. Only tracks insert, update, and deletes to Oracle EBS tables.

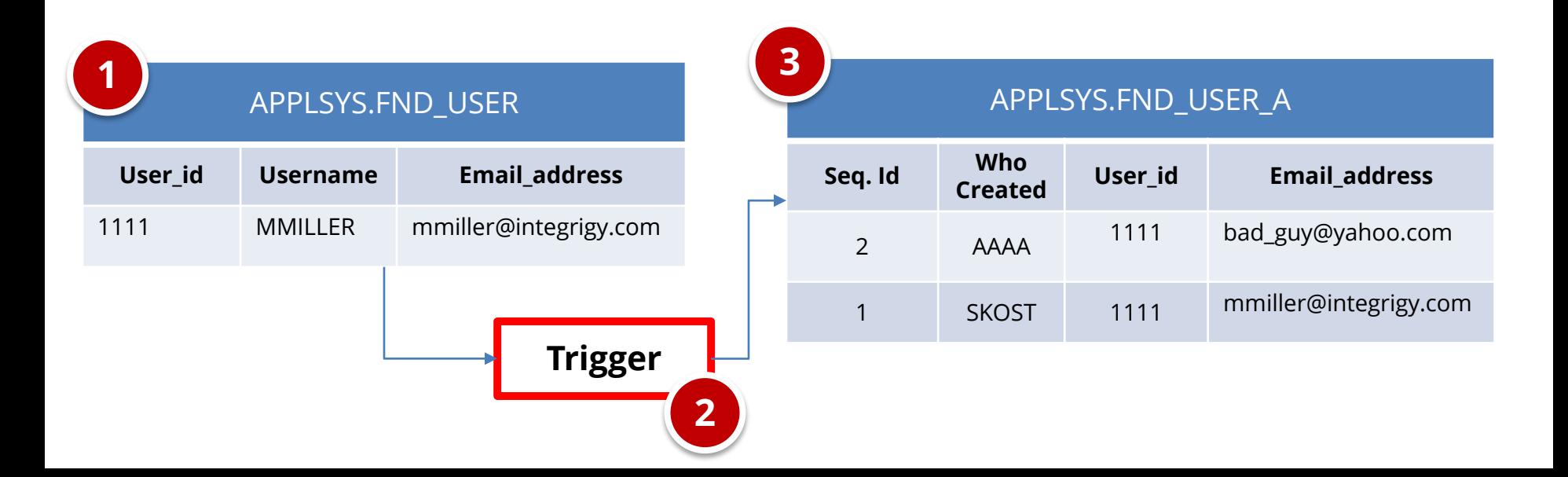

# **Oracle EBS Other Logging**

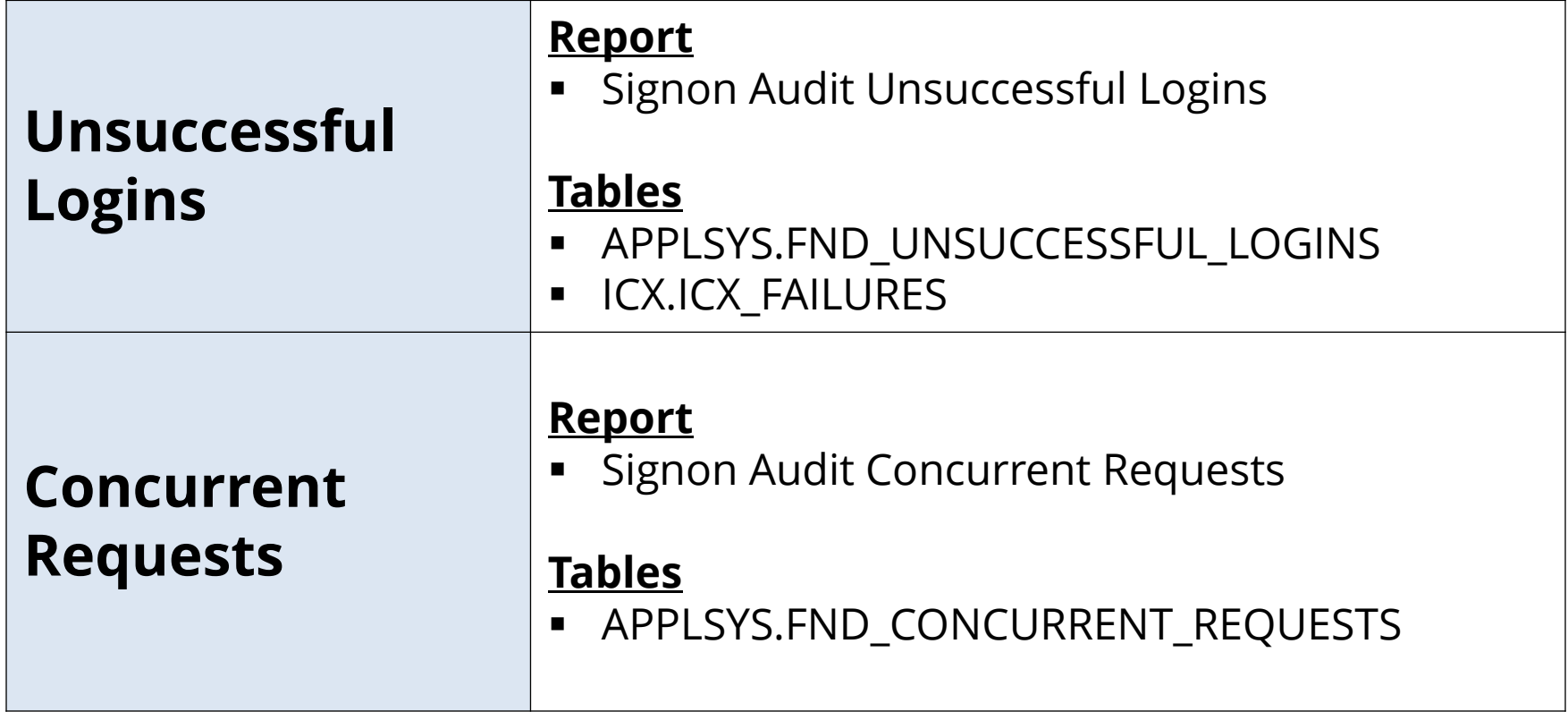

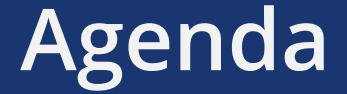

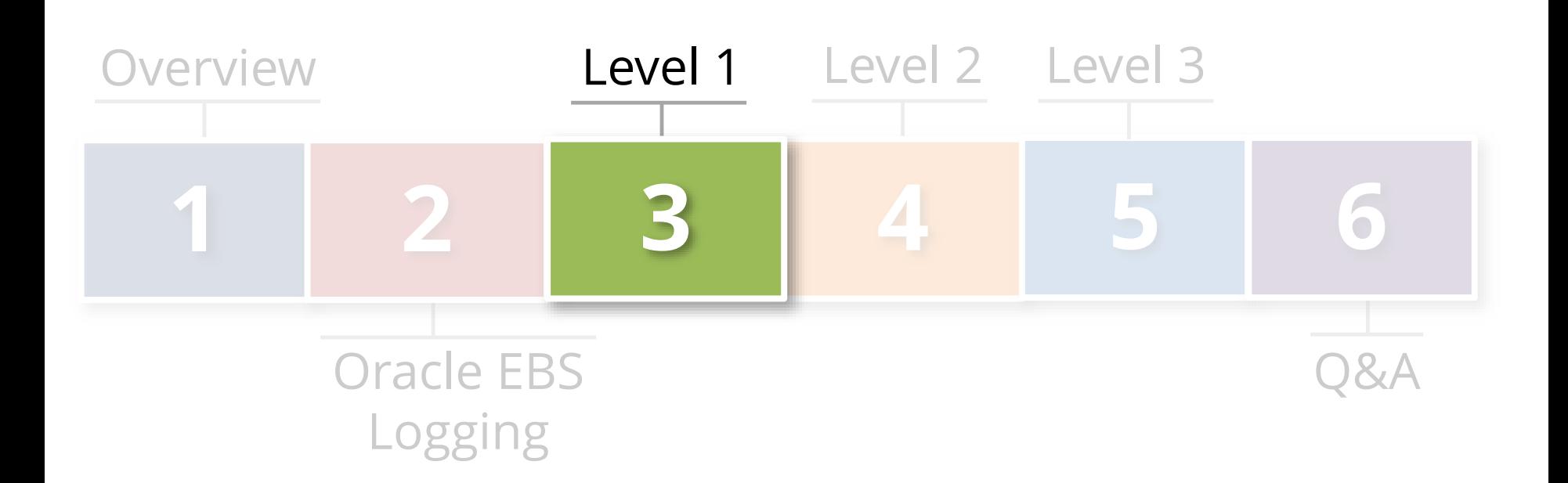

# **Integrigy Framework – Level 1**

**Enhance or start baseline auditing and logging** 

#### **Enhance or implement base security monitoring** and auditing alerts

Using standard database and EBS functionality

#### **1. Database logging**

- **Enable AUDIT\_SYS\_OPERATIONS**
- Enable Standard auditing

#### **2. E-Business Suite logging**

- Set Sign-on audit to log at the 'Form' level
- **Enable Page Access Tracking**
- **Enable Audit Trail**
- **3. Create simple alerts**

**Tasks**

**Objectives**

# **Level 1 – Database Logging**

#### **Enable Standard Audit**

- Log to sys.aud\$
- Define events

#### **Purge per organizational policy**

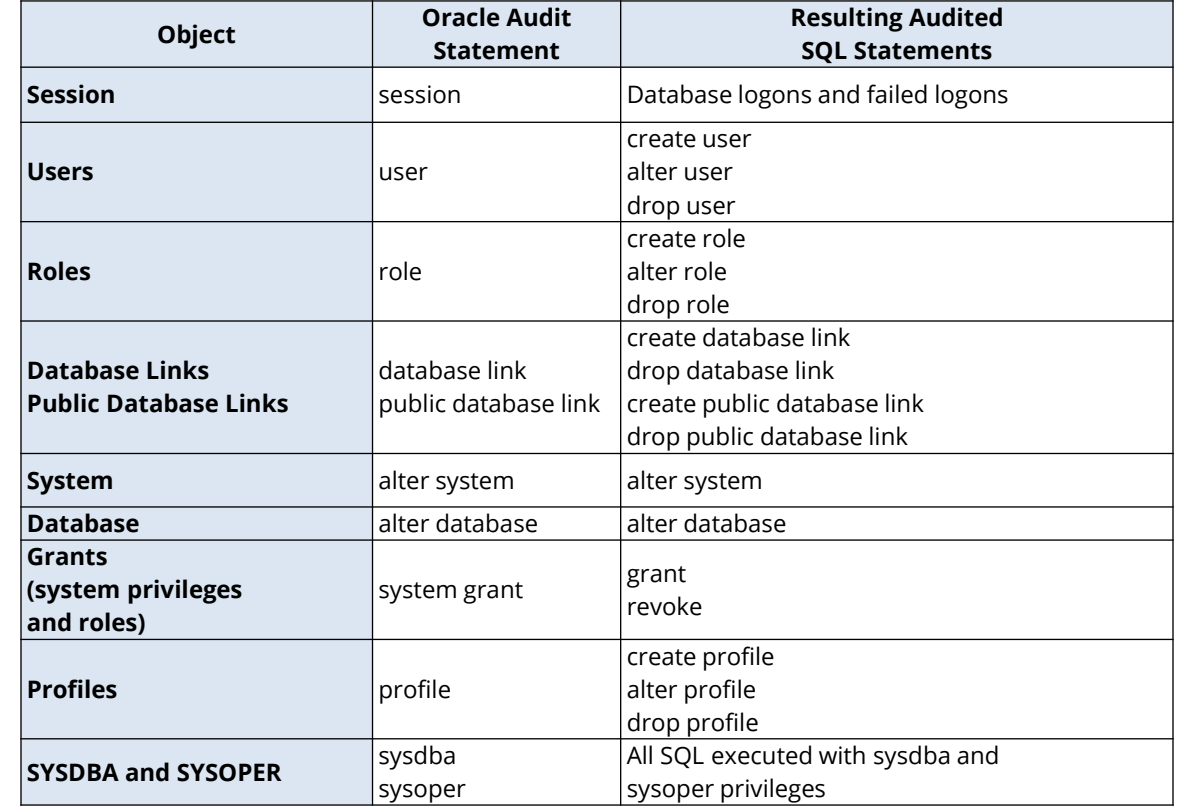

*Note: table is not complete – see whitepaper for full table*

# **Level 1 – Oracle EBS Logging**

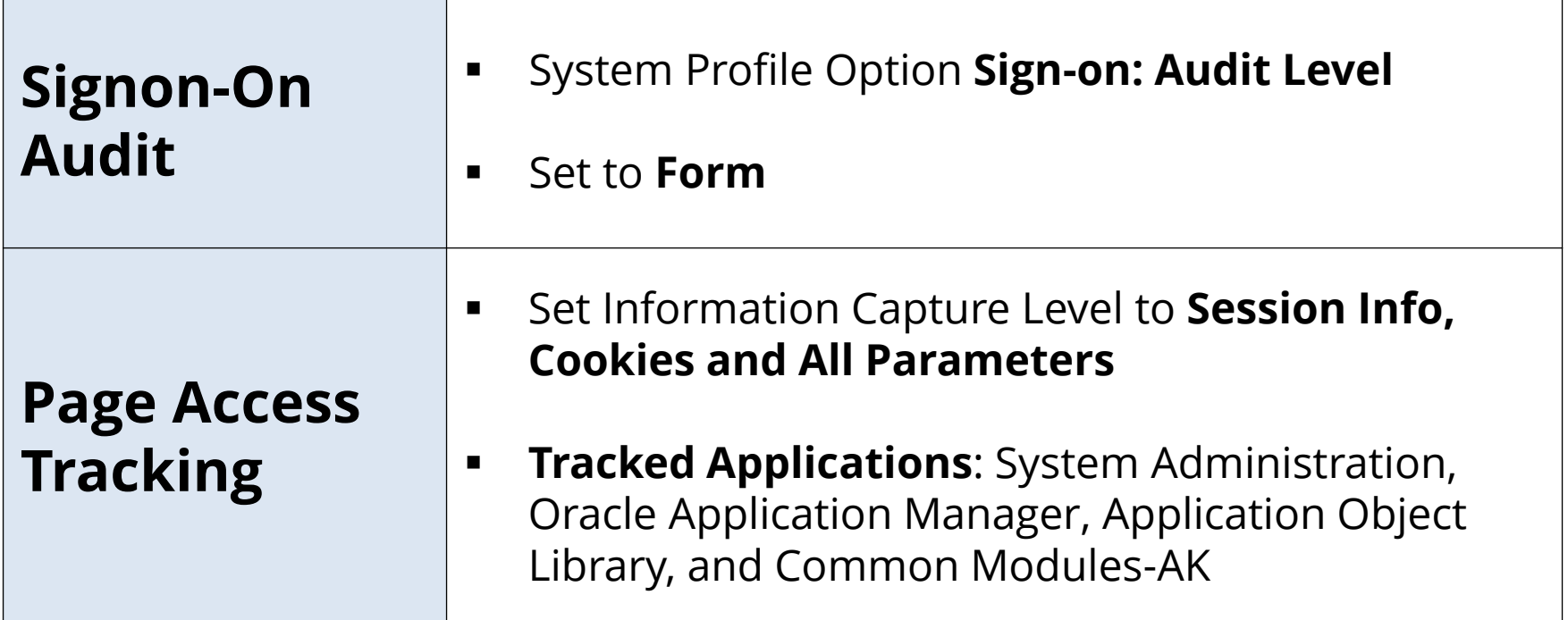

# **Level 1 – Oracle EBS Logging**

#### **Enable Audit Trail for key tables**

- Low velocity changes
- High security impact

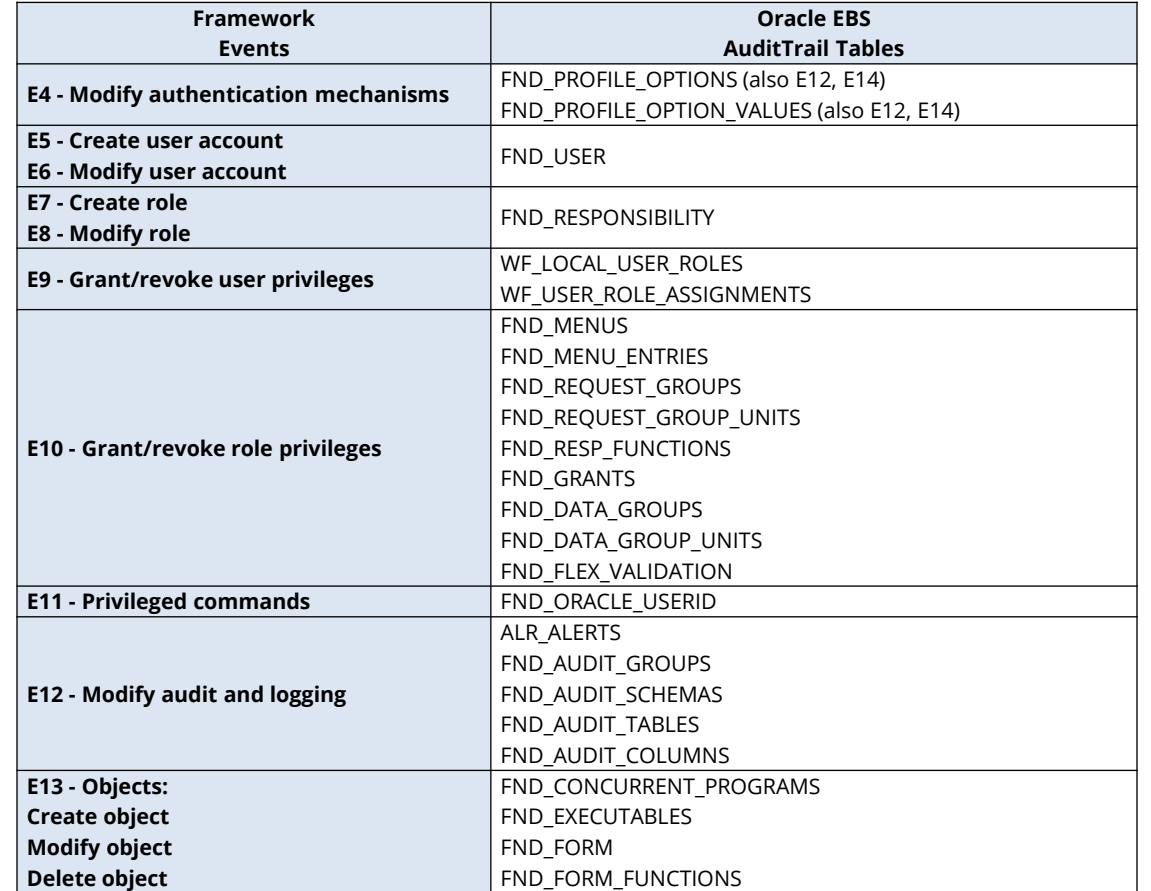

# **Level 1 – Recommended Alerts**

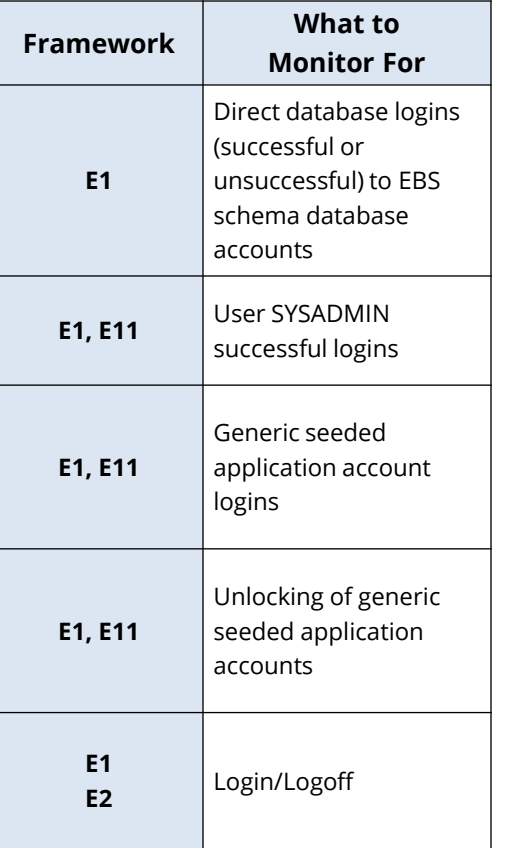

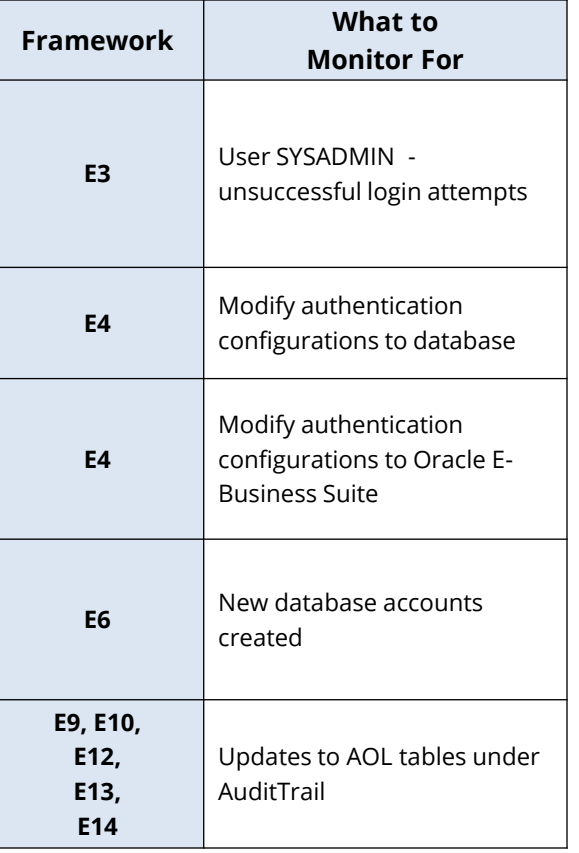

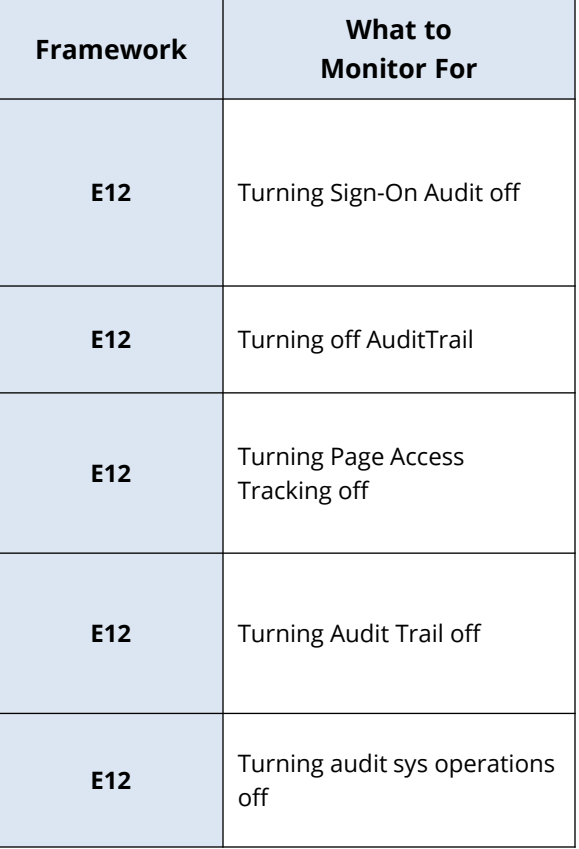

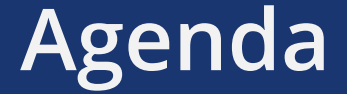

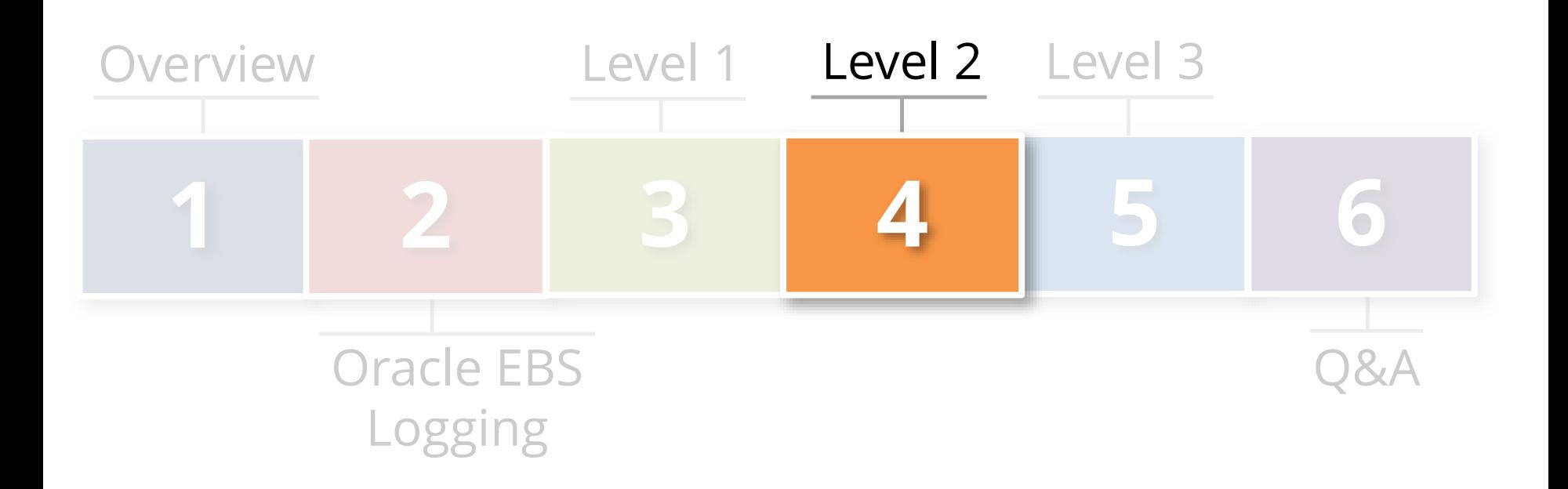

## **Integrigy Framework – Level 2**

- **Integrate Oracle Database and Oracle EBS with centralized logging** for protection and alerting
- **Use Oracle Database Syslog auditing functionality**
- **EBS logon and navigation activity retrieved**
- **1. Implement centralized logging solution**
	- **Use commercial or open source solutions**
- **2. Redirect database logs to centralized logging**
	- **Use native Oracle Database Syslog auditing**
- **3. Use logging solution to retrieve EBS audit data**
- **4. Transition level alerts and monitoring to logging solution**

**Tasks**

**Objectives**

## **Redirect Database Audit Log**

- Configure database audit log to write to file in operating system rather than sys.aud\$ table
	- Use Syslog for the log file format
- Feed Syslog formatted database logs to centralized logging solution

# **Pass End-User Navigation Activity**

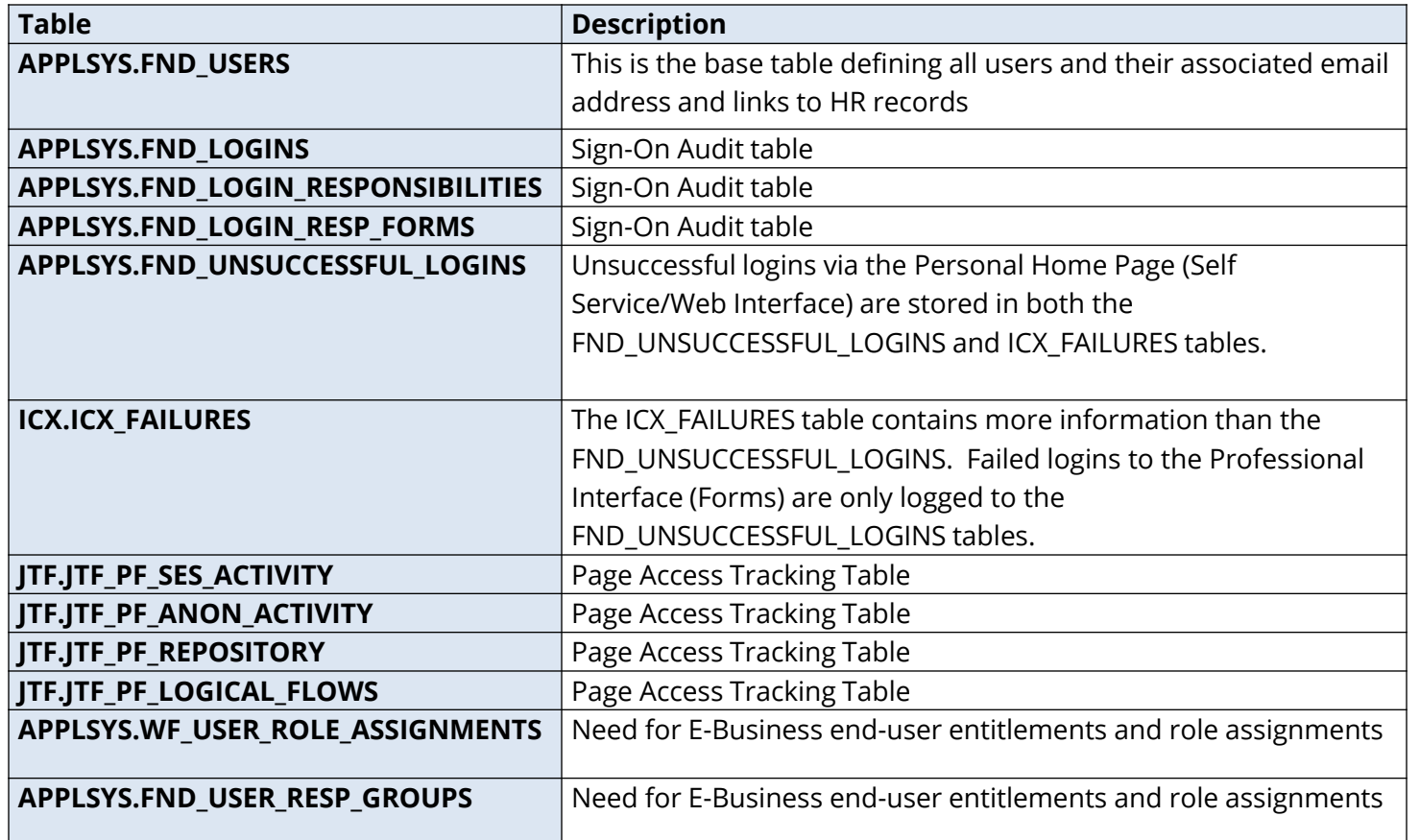

Framework: E1, E2 & E3

## **Level 2 – Recommended Alerts**

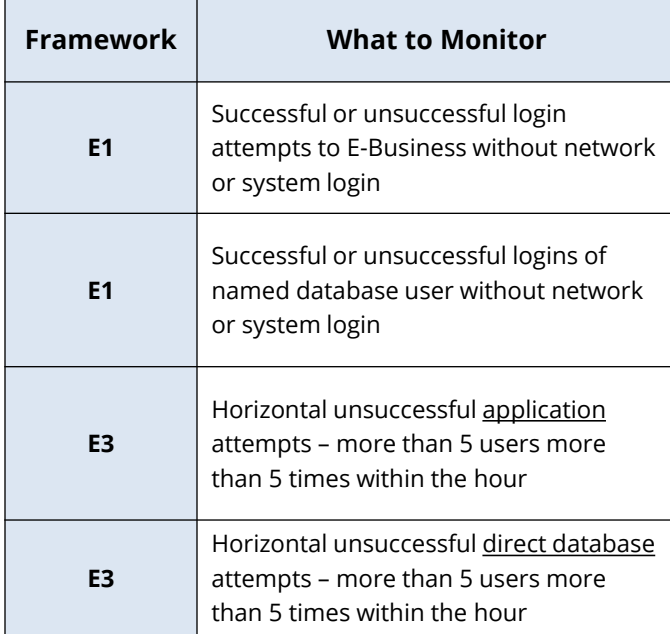

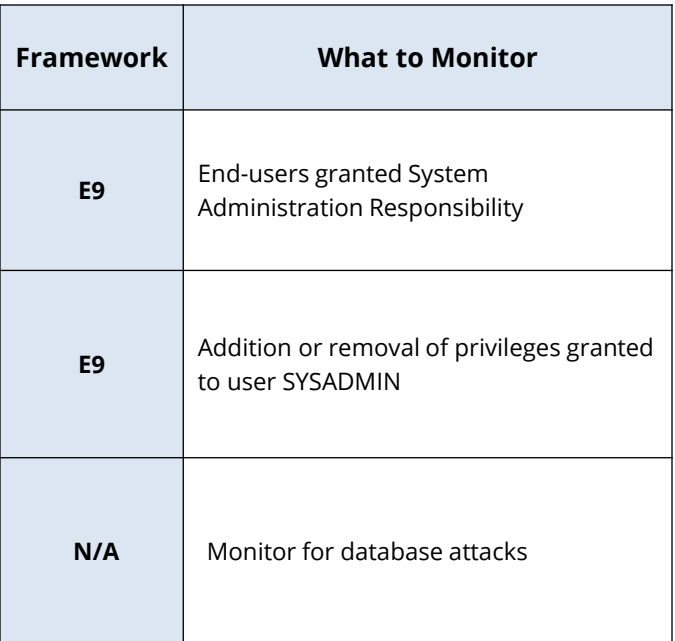

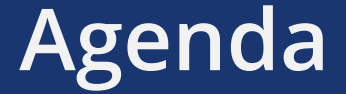

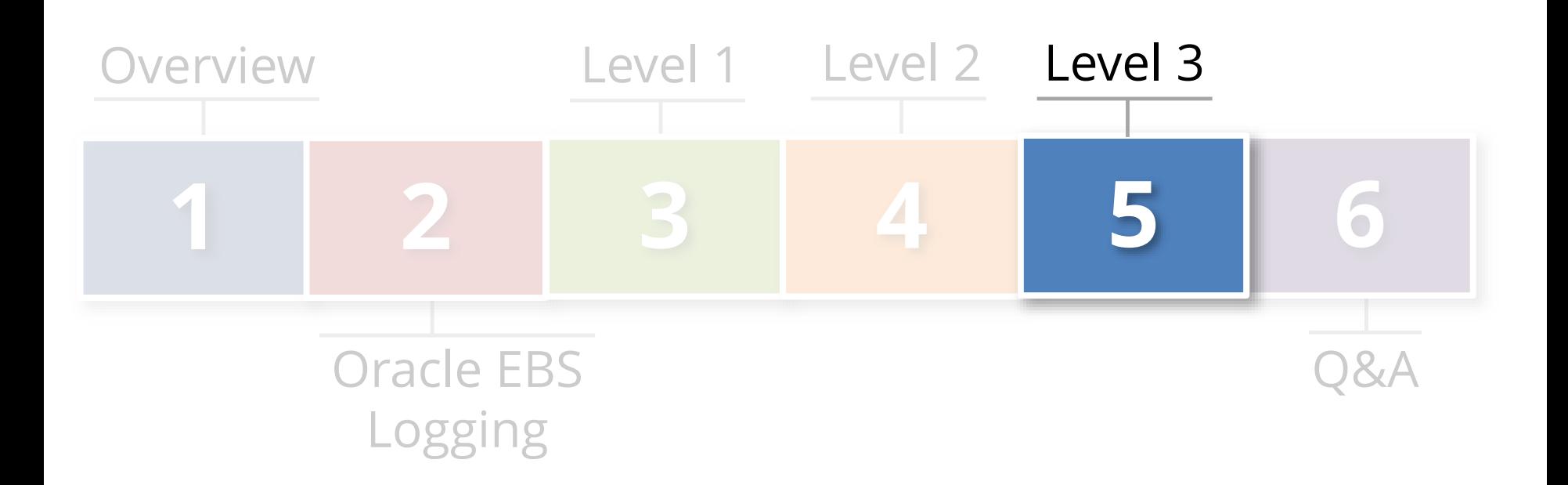

## **Integrigy Framework – Level 3**

- Extend logging to include **functional logging** and more complex alerting and monitoring
- Automate routine compliance activities
- **Enhance and extend for continuous monitoring**
- **1. Pass database logs and application server logs**
	- Use correlation to identify multi-layer incidents
- **2. Extend to include EBS functional setups**
	- **Focus on automating compliance activities**
- **3. Enhance and extend alerting, monitoring, and reporting for continuous monitoring**
	- **Integrate people, processes, and technology**

**Tasks**

**Objectives**

## **Additional Logs for Connection Activity**

#### **Apache logs**

- Access, error, security, mod\_rewrite

#### **Database listener**

- \$TNS ADMIN/listener.ora

#### **Who is connecting from where and when** - Need for correlation

## **Oracle EBS Functional Activity**

#### **Extend Page Access Tracking**

- Responsibilities
- Applications
- Key users
- **When and where are key users going within the Oracle E-Business Suite**
- **Complementary effort to Governance Risk and Compliance (GRC) implementation**

# **Governance Risk and Compliance (GRC)**

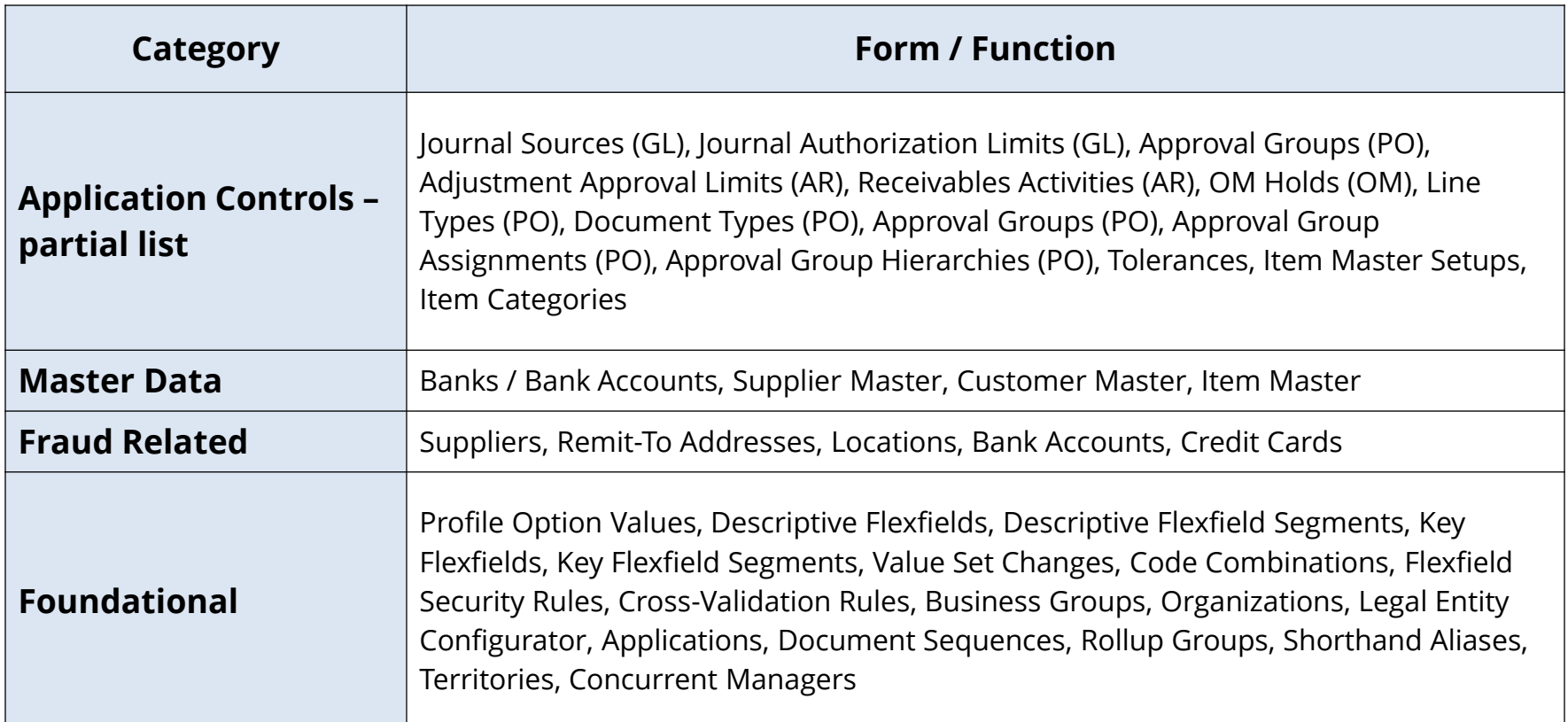

## **Level 3 is Continuous**

### **Continuous process**

- Baseline expected activity
- Define correlations
- Build alerts and reports
- Look for anomalies

### **Continuous audit and operations monitoring**

- Automated compliance

## **Level 3 – Recommended Alerts**

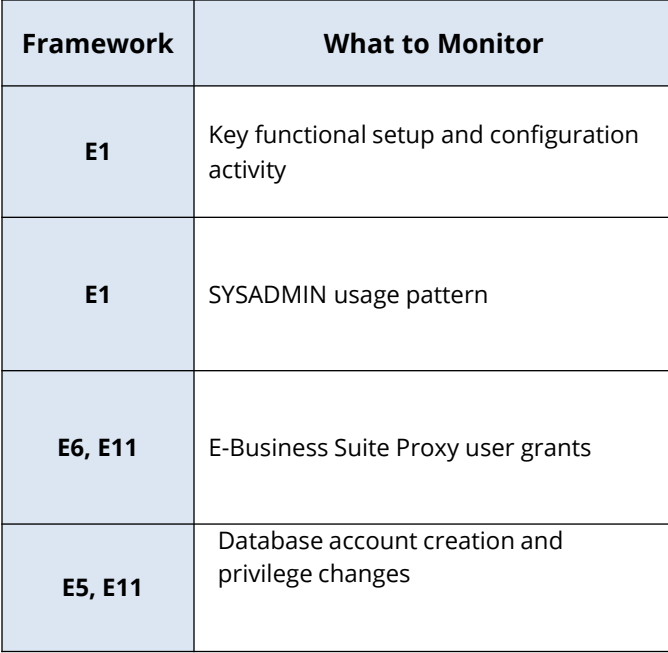

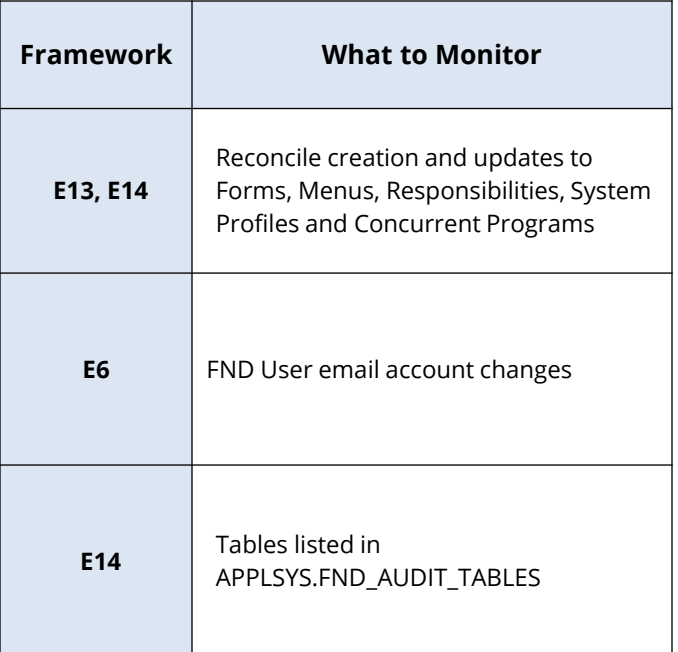

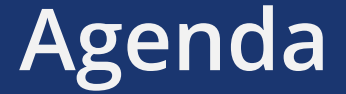

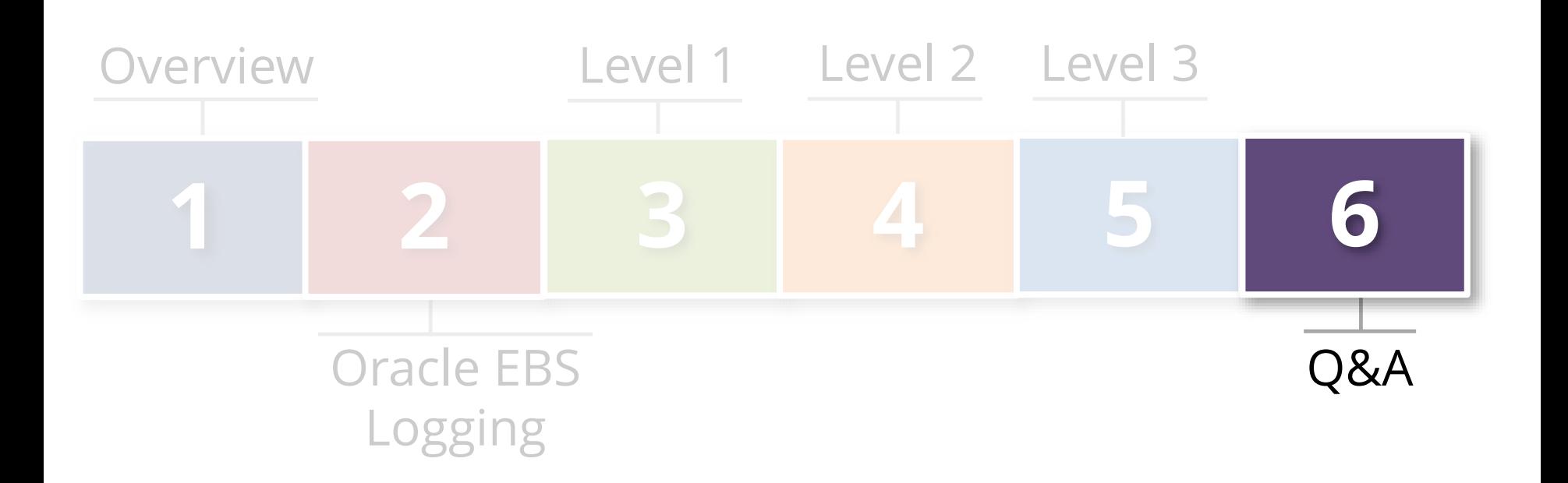

## **Integrigy Oracle EBS Whitepapers**

**WHITE PAPER** 

**Guide to Auditing and** Logging in the **Oracle E-Business Suite** 

FEBRUARY 2014

This presentation is based on our recently updated Auditing and Logging whitepaper available for download at –

**www.integrigy.com/security-resources**

## **Contact Information**

**Stephen Kost** Chief Technology Officer Integrigy Corporation

web: **www.integrigy.com** e-mail: **info@integrigy.com** blog: **integrigy.com/oracle-security-blog** youtube: **youtube.com/integrigy**